# **EXPORT**

Hack the Box writeup

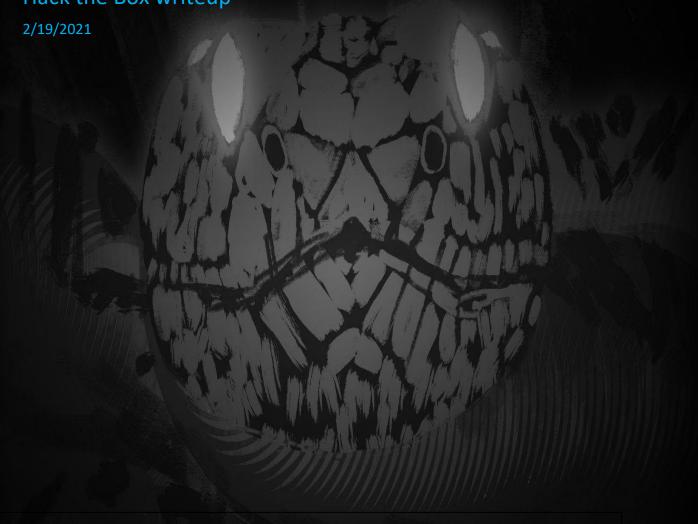

## Contents

| Challenge |  |  |   |
|-----------|--|--|---|
| Process   |  |  |   |
| Flag      |  |  | 4 |

## Challenge

#### **Forensics**

```
Export [by felamos] [62 solvers] 23 10 0 10 Difficulty: 11 18/11/2020 ^

First Blood: HTB-Bot

We spotted a suspicious connection to one of our servers, and immediately took a memory dump. Can you figure out what the attackers were up to?

Download Zip Password: hackthebox sha256: 0ea5363cd1ee973de4f5d1853f4dd04a8d25f1e701e34100e0e702fb85db1796
```

### **Process**

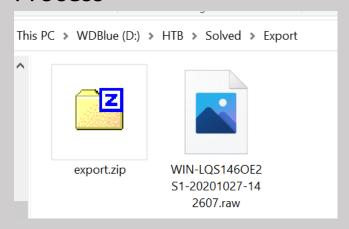

To view the memory dump, I used a tool called Volatility

https://cqureacademy.com/blog/hacks/memory-dump-analysis

https://github.com/volatilityfoundation/volatility/blob/master/vol.py

https://www.volatilityfoundation.org/26

The first thing I did was find the information for the image using imageinfo

```
Windows PowerShell

PS D:\HTB\Solved\Export> vol -f .\WIN-LQS1460E2S1-20201027-142607.raw imageinfo

Volatility Foundation Volatility Framework 2.6

INFO : volatility.debug : Determining profile based on KDBG search...

Suggested Profile(s) : win7SP1x64, win7SP0x64, win2008R2SP0x64, win2008R2SP1x64_23418, win2008R2SP1x64, win7SP1x64_23418

AS Layer1 : windowsAMD64PagedMemory (Kernel AS)

AS Layer2 : FileAddressSpace (D:\HTB\Solved\Export\WIN-LQS1460E2S1-20201027-142607.raw)

PAE type : No PAE

DTB : 0x187000L

KDBG : 0xf80001a540a0L

Number of Processors : 1

Image Type (Service Pack) : 1

KPCR for CPU 0 : 0xfffff80001a55d00L

KUSER_SHARED_DATA : 0xfffff78000000000L

Image date and time : 2020-10-27 14:26:09 UTC+0000

Image local date and time : 2020-10-27 19:56:09 +0530

PS D:\HTB\Solved\Export>
```

What I need from this is the profile.

Quick note, the PS version does not seem to like -p as an option and I needed to use -profile= instead.

Using this profile, I then used the pslist plugin to dump the list of processes

| latility Foundat<br>fset(V) | Name           |        |      |        |      |      |                                |      |
|-----------------------------|----------------|--------|------|--------|------|------|--------------------------------|------|
|                             | Name           | PID    | PPID | Thds   | Hnds | Sess | Wow64 Start                    | Exit |
| fffffa8006cbd040            | Svstem         |        | 0    | <br>80 | 469  |      | 0 2020-10-27 14:12:08 UTC+0006 |      |
| fffffa800765a040            | smss.exe       | 228    |      |        | 29   |      | 0 2020-10-27 14:12:08 UTC+0000 |      |
| fffffa8007610060            | csrss.exe      | 320    | 304  |        | 359  | 0    | 0 2020-10-27 14:12:09 UTC+0000 |      |
| fffffa8008012060            | wininit.exe    | 360    | 304  |        | 77   |      | 0 2020-10-27 14:12:09 UTC+0006 |      |
| fffffa800800e370            | csrss.exe      | 368    | 352  |        | 190  |      | 0 2020-10-27 14:12:09 UTC+0006 |      |
| fffffa800802e4a0            | winlogon.exe   | 404    | 352  |        | 103  |      | 0 2020-10-27 14:12:09 UTC+0000 |      |
| fffffa8008029b30            | services.exe   | 460    | 360  |        | 199  |      | 0 2020-10-27 14:12:09 UTC+0000 |      |
| fffffa8008050b30            | lsass.exe      | 476    | 360  |        | 547  |      | 0 2020-10-27 14:12:09 UTC+0006 |      |
| fffffa8008090b30            | lsm.exe        | 484    | 360  |        | 142  |      | 0 2020-10-27 14:12:09 UTC+0000 |      |
| fffffa80080dd2b0            | svchost.exe    | 588    | 460  | 10     | 349  |      | 0 2020-10-27 14:12:09 UTC+0000 |      |
| fffffa80081015f0            | svchost.exe    | 656    | 460  |        | 266  |      | 0 2020-10-27 14:12:09 UTC+0000 |      |
| fffffa8008126b30            | svchost.exe    | 708    | 460  | 13     | 296  |      | 0 2020-10-27 14:12:09 UTC+0000 |      |
| fffffa8008166b30            | svchost.exe    | 832    | 460  | 37     | 871  |      | 0 2020-10-27 14:12:09 UTC+0000 |      |
| fffffa8008180b30            | svchost.exe    | 880    | 460  |        | 475  |      | 0 2020-10-27 14:12:09 UTC+0000 |      |
| fffffa8008197b30            | svchost.exe    | 916    | 460  | 10     | 207  |      | 0 2020-10-27 14:12:09 UTC+0000 |      |
| fffffa80081c5b30            | svchost.exe    | 964    | 460  | 17     | 489  |      | 0 2020-10-27 14:12:09 UTC+0000 |      |
| fffffa800724b410            | svchost.exe    | 328    | 460  | 16     | 289  |      | 0 2020-10-27 14:12:10 UTC+0000 |      |
| fffffa8008276b30            | spoolsv.exe    | 480    | 460  | 13     | 266  |      | 0 2020-10-27 14:12:10 UTC+0000 |      |
| fffffa80081ef890            | svchost.exe    | 1056   | 460  |        | 46   |      | 0 2020-10-27 14:12:10 UTC+0000 |      |
| fffffa80082997c0            | VGAuthService  | . 1088 | 460  |        | 86   |      | 0 2020-10-27 14:12:10 UTC+0000 |      |
| fffffa80082c3890            | vmtoolsd.exe   | 1124   | 460  | 11     | 254  |      | 0 2020-10-27 14:12:10 UTC+0000 |      |
| fffffa80082d4b30            | wlms.exe       | 1152   | 460  |        | 44   |      | 0 2020-10-27 14:12:10 UTC+0000 |      |
| fffffa800834c5c0            | sppsvc.exe     | 1336   | 460  |        | 149  |      | 0 2020-10-27 14:12:10 UTC+0000 |      |
| fffffa80083b8060            | WmiPrvSE.exe   | 1448   | 588  | 10     | 206  |      | 0 2020-10-27 14:12:10 UTC+0000 |      |
| fffffa80083f7a30            | dllhost.exe    | 1552   | 460  | 13     | 188  |      | 0 2020-10-27 14:12:11 UTC+0000 |      |
| fffffa80083d5b30            | msdtc.exe      | 1632   | 460  | 12     | 147  |      | 0 2020-10-27 14:12:11 UTC+0000 |      |
| fffffa80083ca550            | WmiPrvSE.exe   | 1948   | 588  |        | 194  |      | 0 2020-10-27 14:12:30 UTC+0000 |      |
| fffffa80084beb30            | svchost.exe    | 824    | 460  |        | 68   |      | 0 2020-10-27 14:14:10 UTC+0000 |      |
| fffffa800834a590            | taskhost.exe   | 1440   | 460  |        | 120  |      | 0 2020-10-27 14:22:09 UTC+0000 |      |
| fffffa80080db410            |                | 1412   | 916  |        |      |      | 0 2020-10-27 14:22:09 UTC+0000 |      |
| fffffa8008432530            |                | 808    | 1860 | 20     | 521  |      | 0 2020-10-27 14:22:10 UTC+0000 |      |
| fffffa8008081b30            | vm3dservice.ex | x 1008 | 808  |        |      |      | 0 2020-10-27 14:22:10 UTC+0000 |      |
| fffffa8008531b30            | vmtoolsd.exe   | 1800   | 808  |        | 177  |      | 0 2020-10-27 14:22:10 UTC+0000 |      |
| fffffa800766cb30            | TrustedInstal: | 1 800  | 460  |        | 121  |      | 0 2020-10-27 14:22:15 UTC+0000 |      |
| fffffa80076cd8d0            | cmd.exe        | 1640   | 808  |        | 20   |      | 0 2020-10-27 14:24:50 UTC+0000 |      |
| fffffa80084bb6b0            |                | 1780   | 368  |        |      |      | 0 2020-10-27 14:24:50 UTC+0000 |      |
| fffffa8008591060            |                | 2004   | 808  |        | 47   |      | 1 2020-10-27 14:26:07 UTC+0000 |      |
| fffffa8006d20060            | conhost.exe    | 1796   | 368  |        |      |      | 0 2020-10-27 14:26:07 UTC+0000 |      |

There are a couple things that could be useful here, but in this case I will focus on the cmd.exe process.

Using the cmdscan plugin, I was able to find a script saving to the startup folder that downloads a ps1 file from the internet... Definitely abnormal.

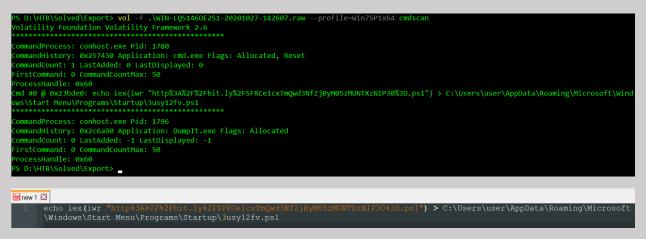

Of interest now is the URL.

I decoded the URL so I can deal with it a little better

| Decode from URL-encoded format Simply enter your data then push the decode button.                                 |
|----------------------------------------------------------------------------------------------------|
| http%3A%2F%2Fbit.ly%2FSFRCe1cxTmQwd3NfZjByM05zMUNTXzNIP30%3D.ps1                                                   |
| 1 For encoded binaries (like images, documents, etc.) use the file upload form a little further down on this page. |
| UTF-8 ✓ Source character set.                                                                                      |
| Decode each line separately (useful for when you have multiple entries).                                           |
| ① Live mode OFF Decodes in real-time as you type or paste (supports only the UTF-8 character set).                 |
| ✓ DECODE ➤ Decodes your data into the area below.                                                                  |
| http://bit.ly/SFRCe1cxTmQwd3NfZjByM05zMUNTXzNIP30=.ps1                                                             |

Seeing the = at the end of the string makes me assume base64 encoding, so I tried decoding it

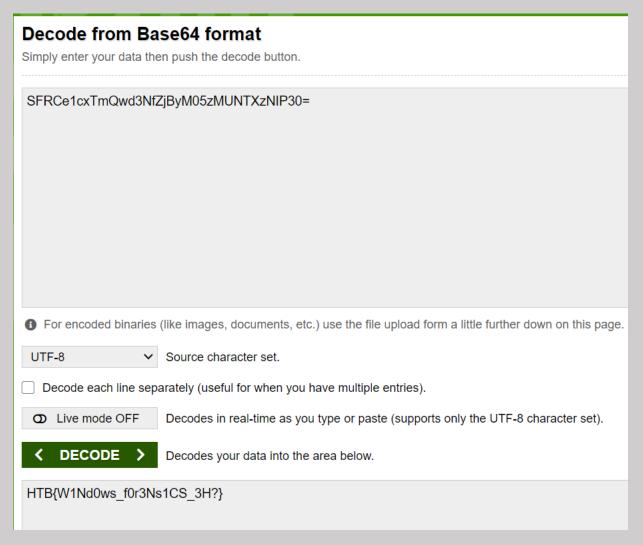

And there's our flag!

## Flag

HTB{W1Nd0ws\_f0r3Ns1CS\_3H?}